# 112.误收多缴退抵税

### 【功能概述】

纳税人可通过本功能在线申请多缴税款的退税或者抵税流程。

#### 【办理路径】

江苏税务电子税务局〖首页〗→〖我要办税〗→〖一般退(抵)税管理〗 →〖误收多缴退抵税〗

#### 【办理流程】

网上申请→(税务机关受理)→银行退还税款到退税账户

## 【具体操作】

一、首页→我要办税→一般退(抵)税管理→误收多缴退抵税

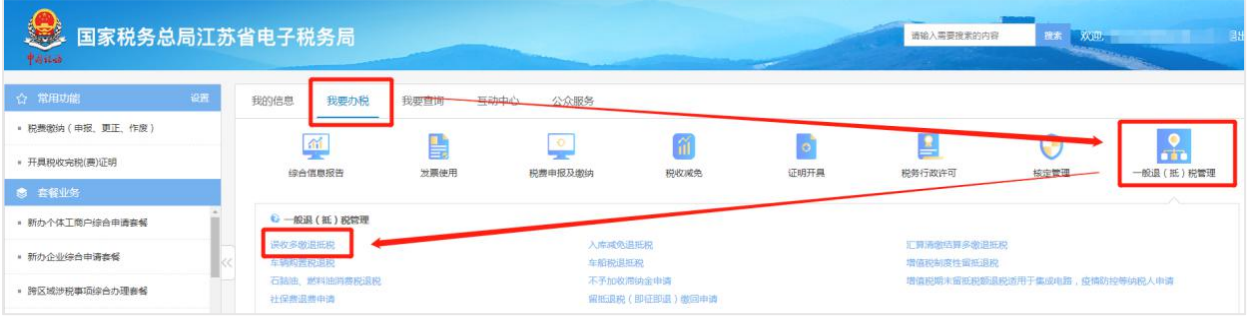

# 二、点击【电子退税申请】

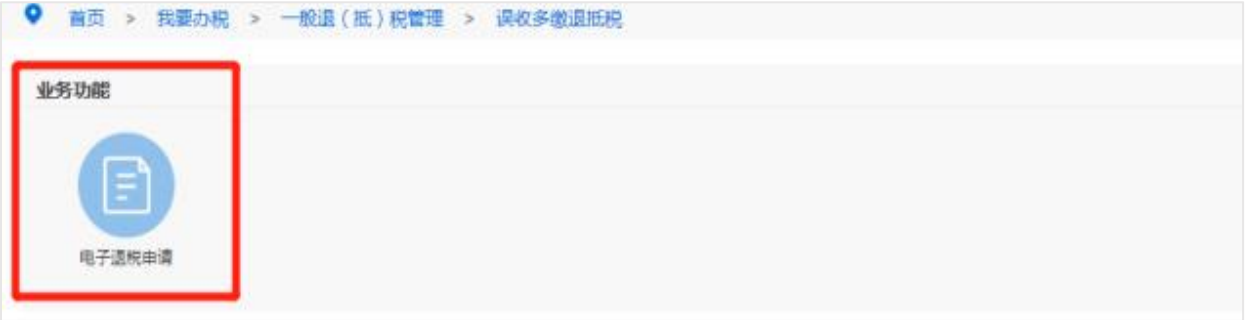

三、填写表单信息

【受理税务事项】选择"误收多缴退抵税",【提退税金类型】选择"误 收退税(费)"

【退抵税费原因类型】选择"其他误收退库",【申请退抵税(费)方 式】选择"退税"。

选择退税银行账户信息,填写办税人信息。误收税费信息会自动带出, 在【本次退抵税费额】一栏填写退税费金额,退税合计金额会自动在 下方【本次退抵税(费)额合计】带出,填写经办人电话和退税申请理 由,如果退至个人卡需选择【退税名称不一致原因说明】。然后上传 相关所需附件,最后点击【保存】。

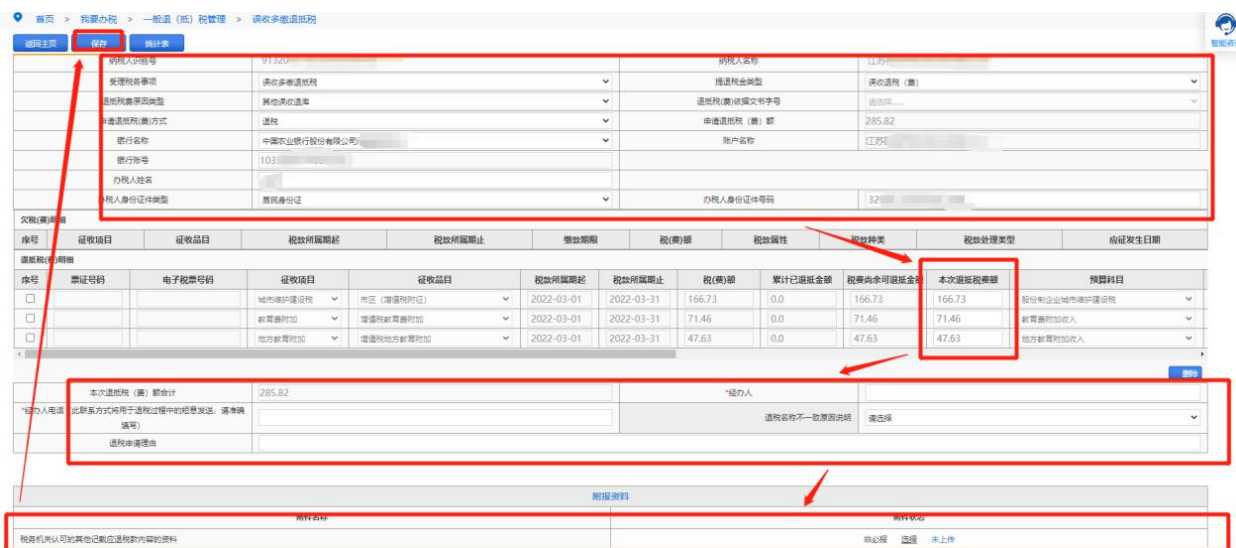

四、点击【确定】关闭弹窗,然后点击【提交】即可。

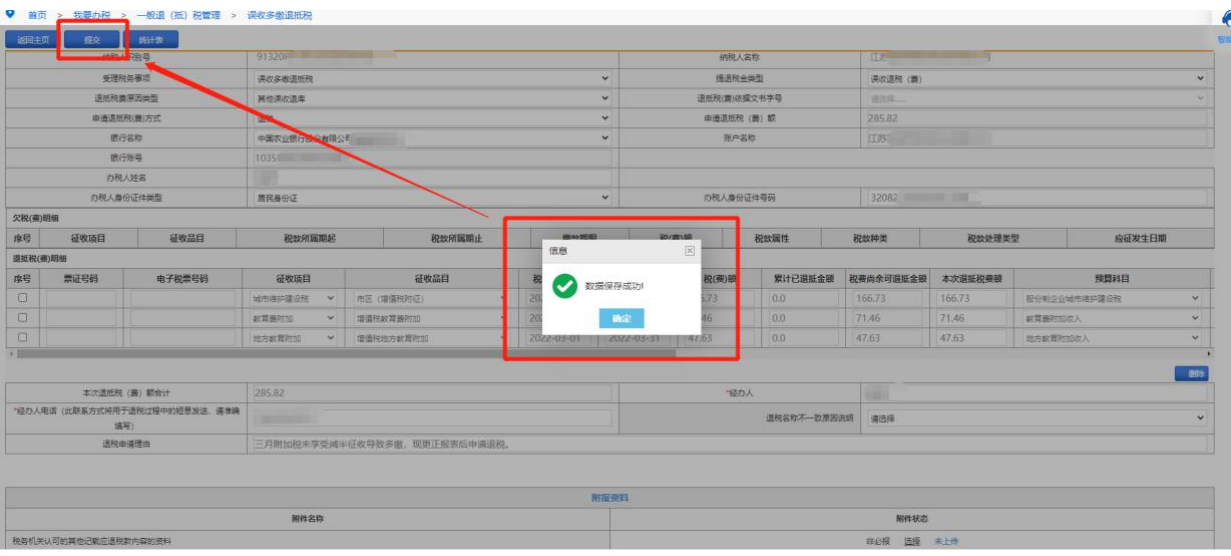